# **Программно-инструментальные**

## **средства**

## **НОВЫЕ ФУНКЦИОНАЛЬНЫЕ ВОЗМОЖНОСТИ КОМПЬЮТЕРНОЙ СИСТЕМЫ ТЕСТИРОВАНИЯ ЗНАНИЙ OPENTEST2**

**Александр Шкиль, Виктор Каук, Сергей Напрасник, Евгений Цимбалюк, Роман Хоменко** Харьковский национальный университет радиоэлектроники (ХНУРЭ) shkil@opentest.com.ua

**В работе изложены принципы статистического анализа результатов тестирования в системе компьютерного тестирования знаний OpenTEST2 — методы шкалирования «первичных» оценок, методы анализа качества тестов и отдельных тестовых заданий. Рассмотрено построение мобильной версии системы OpenTEST2 для её использования в учебных заведениях с небольшим числом учащихся.**

**Ключевые слова:** тестовое задание, результаты тестирования, оценивание, статистический анализ, трудность, корреляция, мобильная версия системы тестирования.

**86 2' 2009**

#### Введение

С 2007 года на образовательном рынке присутствует компьютерная система тестирования знаний OpenTEST2<sup>1</sup>, которая успешно используется во многихучебных заведениях Украины и России. При создании OpenTEST2 были использованы web-ориентированный язык серверных сценариев РНР, языки HTML, XML, а также JavaScript. Для хранения всей информации используется база данных под управлением СУБД MvSOL. В качестве сервера выступает связка Apache2+PHP5+Mysql5, а клиентами являются любые интернет-браузеры. Система обладает трёхъязычным пользовательским интерфейсом: украинским, русским, английским.

время эксплуатации <sub>3a</sub> OpenTEST2 подтвердила высокую стабильность, безопасность и надёжность использованных технологий и подходов к организации тестирования знаний. За последние 2 года на основании анализа результатов эксплуатации и пожеланий пользователей OpenTEST2 приобрела ряд новых функциональных возможностей, основные из которых описаны в данной работе.

#### Методика оценивания результатов тестирования

В системе OpenTEST2 каждое тестовое задание может иметь вес  $B_i$ , выраженный целым положительным числом больше 1. В данной системе весомость каждого задания в тесте  $(B_i)$  определяется автором теста (преподавателем) на этапе составления теста, что отражает его субъективную точку зрения на влияние *i*-го тестового задания на общую оценку за тест.

За ответ на каждое задание тестируемый получает балл от 0

до  $B_i$ . Выражение  $\sum B_i$ опреде-

ляет балл, набранный тестируемым за весь тест. гле  $N-$  количество заданий в процессе каждого тестирования. Выражение

$$
B_{\max} = \sum_{i=1}^{N} B_i^{x}
$$

определяет максимально возможный балл за тест. Исходная оценка за тест определяется как процент правильных ответов:

$$
Y_{\mu}(\%) = \frac{\sum_{i=1}^{N} B_i}{\sum_{i=1}^{N} B_i^{\max}} \cdot 100\%. \tag{1}
$$

#### Коррекция результатов на вероятность угадывания правильных ответов

При компьютерном тестировании знаний одним из факторов, влияющих на точность оценивания, является возможность угадывания правильного ответа, что приводит к необоснованному за-

 $2'$  2009

#### Программноинструментальные средства

ICTPYM ӨНТАЛ<br>СРЕДСТВА ouwwed Jodin

Шкиль А., Каук В., Напрасник С., Цимбалюк  $E$ . Шербаков А Компьютерная система тестирования знаний ОРЕН ТЕST-2 //Педагогические измерения. 2008. № 1. C. 59-76.

 $\blacksquare$ 

вышению тестовых баллов, полученных в результате тестирования. С точки зрения статистической оценки результатов тестирования погрешность оценивания, вносимая угадыванием, является случайной величиной и зависит от многих факторов, в частности от числа заданий в тесте и формы тестовых заданий. Указанная погрешность оценивается вероятностью угадывания правильного ответа, которая рассчитывается для каждой формы тестовых заланий.

Для заданий открытой формы влияние угадывания на общий результат считается несущественным, а вероятность угадывания принимается равной нулю. Избавиться от погрешности, вносимой угадыванием в результат тестирования для тестовых заданий с выбором одного или нескольких правильных ответов не представляется возможным, но правильно оценивать эту погрешность и вносить соответствующую корректировку в результат можно<sup>2</sup>.

Вероятность угадывания для заданий с выбором одного правильного ответа, при условии учёта частично правильных ответов, приведены в табл. 1, где  $m$  -общее количество вариантов ответов,  $k$  — количество правильных ответов (типы 1, 2), или  $k$  — количество элементов левого столбца, *m* количество элементов правого столбца для заданий типа 4.

Выбор одного правильного ответа (тип 1). Выбор нескольких правильных ответов (тип 2). Установление соответствия (тип 4).

Вероятность угадывания для заданий типа 3 (свободный ввод) принимается  $P_3 \approx 0$ .

Если исходить из принципа статистической независимости ответов испытуемых на задания теста, то можно вычислить среднюю вероятность  $P_{cp}$ , получения максимального балла, в случае угадывания правильных ответов, при условии, что значимость всех заданий одинакова и равна 1.

Тогда 
$$
P_{cp} = \frac{\sum_{i=1}^{N} P_i}{N}
$$
, где  $P_i$ — веро-

Кривуля Г.Ф., Шкиль А.С., Напрасник С.В., Гаркуша Е.В. Погрешности оценивания разных форм тестовых заланий в компьютерной системе тестирования знаний OpenTEST2 //Вестник Херсонского государственного технического университета. Херсон: XITY, 2008. №1 (30).  $C.400 - 406.$ 

 $\overline{\phantom{a}}$ 

ятность угадывания правильного ответа на *i*-е задание теста,  $N - 66$ щее количество заданий в тесте.

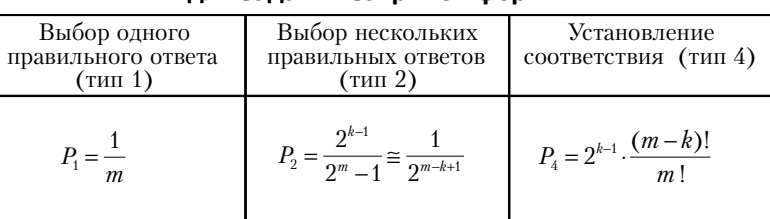

Таблица 1. Вероятности угадывания для заданий закрытой формы

88

#### **Шкалирование оценок**

Под шкалированием тестовых оценок понимается их отнесение к одному из выбранных диапазонов оценивания. Одним из главных факторов, влияющих на способ шкалирования, является форма распределения исходных оценок по оцениваемому диапазону. В педагогических измерениях принято считать, что большинство распределений исходных оценок лучше всего аппроксимируется кривой нормального закона распределения, с ярко выраженной «центральной тенденцией».

Нормализованными являются стандартные показатели, выраженные в единицах распределения, которое было преобразовано с целью его приведения к виду нормальной кривой. Такие показатели можно рассчитывать с помощью таблиц, в которых приводится процент случаев, приходящихся на участки, которые отстоят от среднего значения кривой нормального распределения *M* на определённое число единиц σ (которое принято называть стандартным отклонением). Одним из видов нормализации тестовых показателей является квантильная стандартизация. При квантильной стандартизации каждой оценке исходной шкалы *B<sup>i</sup>* присваивается новое значение её квантильного ранга, который разбивает эмпирическое распределе-

ние тестовых оценок на соответствующее количество равных частей. Универсальной формой квантильной стандартизации является процентильная стандартизация, при которой площадь кривой нормального распределения разделяется на 100 равных частей.

Особенностью квантильной стандартизации является её привязка к внутригрупповым нормам оценивания, т.е. для каждой группы испытуемых нормализованное распределение будет иметь свои параметры *M* и σ и, соответственно, свои квантильные ранги. В отличие от внутригрупповых норм оценивания учебных достижений, которые используют индивидуальные нормализованные стандартные показатели для каждой группы, в учебных заведениях Украины и России принята абсолютная шкала оценивания, которая предусматривает сравнение учебных достижений с идеализированной моделью обучаемого, определённой нормативными документами (определены параметры *M* и σ). Оценка знаний при этом, как правило, переводится в единую для всех обучаемых линейную абсолютную шкалу (4-балльную университетскую или 12-балльную школьную), которая по сути дела является квантильной, а балльность шкалы определяет число квантилей.

**инструментал средства Программноинструментальные средства**

**Программно-**

**2' 2009 89**

В системе OpenTEST2 шкалирование оценок (с учётом предположения о нормальном распределении результатов тестирований по шкале оценивания) осуществляется путём деления площади нормализованной кривой распределения испытуемых на  $D$  равных частей, где  $D$  диапазон шкалы оценивания, произвольно выбираемый преподавателем на этапе формирования оценки за результат тестирования. Для реализации такого подхода  $\mathbf{B}$ базу данных OpenTEST2 заложена таблица значений z<sub>i</sub> (функция Лапласа) для 99 верхних границ диапазонов 100-балльной шкалы оценивания в порядке возрастания от 1  $\pi$  0.993.

Для отнесения «исходной» оценки к соответствующему диапазону шкалы оценивания необходимо произвести следующие преобразования.

1. Выполняется стандартизация скорректированной «исходной» оценки в доверительном интервале 95% при:

Кривуля Г.Ф., Шкиль А.С., Напрасник  $CR$ Гаркуша Е.В. Представление результатов тестирования в компьютерной системе тестирования знаний OpenTEST2 // Інформаційно-керуючі системи на залізничному транспорті. 2008. №2.  $C. 25 - 30.$ 

$$
z_i = \frac{Y_{\kappa} - M}{1.53 \cdot \sigma}.
$$

2. По таблице значений сотых  $z_i$  в базе данных лолей OpenTEST2 находится процентное значение оценки в линейной шкале В.

3. Оценка в соответствующей линейной шкале оценивания будет определяться номером диапазона, который вычисляется

 $2'$  2009

как ближайшее наибольшее целое от номера диапазона шкалы оценивания, т.е.

$$
\mathbf{j}i\left[=\left|\frac{\beta}{\frac{100}{D}}\right|=\left|\frac{\beta\cdot D}{100}\right|.
$$

В системе OpenTEST2 предусмотрено два вида квантильного шкалирования при формировании оценок. В первом случае осуществляется абсолютное шкалирование исходя из идеализированной модели учебных достижений, в которой распределение испытуемых близко к нормальному, с параметрами  $M =$  $50\%$  и  $\sigma = 16,7\%$ . Во втором случае осуществляется внутригрупповое шкалирование, исходя из реальных параметров  $M$  и  $\sigma$ (распределения испытуемых по шкале оценивания). Такое шкалирование, как правило, выполняется после завершения прохождения теста всеми испытуемыми, и чем больше выборка испытуемых, тем точнее внутригрупповая оценка.

На рис.1 приведены результаты тестирования в системе OpenTEST2 для реального теста, проведённого в ХНУРЭ по дисциплине «Компьютерная электроника.». В верхней части ведомости показаны параметры нескорректированного и скорректированного на вероятность угадывания распределения испытуемых по шкале оценивания (следует иметь в виду, что здесь и в дальнейшем «звёздоч-

кой» (\*) помечаются скорректированные результаты тестирований). В столбцах «%» и «%(\*)» приведены нескорректированный и скорректированный проценты правильных ответов, а в столбцах «Оценка А» и «Оценка В» указываются абсолютные и внутригрупповые оценки соответственно. Оценки приведены в 12-балльной шкале, которая является разновидностью квартильной стандартизации нормализованной оценки и используется в качестве основной в средних школах Украины. Как указывалось выше, шкалу оценивания выбирает преподаватель.

Внутригрупповое шкалирование иногда может дать достаточно неожиданные для преподавателя результаты. На-

 $M = 43.47$ 

 $SIGMA = 19.21$ 

 $M^x = 28.25$  CIGMAX = 22.61

Conna: CKC-06-1 Тест: Контьютерная электроника Бальность: 12

пример, для приведённой группы студентов, где скорректированное распределение имеет параметры *M\** = 28% и σ*\** = 22%, студент этой группы под номером 11, набравший 44,5 балла, получил абсолютную оценку 6 («удовлетворительно» по четырёхбалльной университетской шкале) и внутригрупповую оценку 10 («отлично» по университетской шкале). С одной стороны это непривычно для преподавателя, привыкшего к абсолютным нормам оценивания, где 44,5 балла соответствует оценке 3 («удовлетворительно»), а с другой стороны на фоне остальных слабоуспевающих студентов результат в 44,5 балла является на самом деле «отличным» результатом.

**инструментал средства Программноинструментальные средства**

**Программно-**

Boena **Hacho** іабранны<br>— балл OueHK Oценка<br>В **NO**  $0.10$  $\alpha$ % $($ Влена начала Претодавател vdo **Новик Сергій Олександрови** 2009-03-19 09:47 25.75 HMH .<br>Николаева Ирина Ива  $\overline{24}$  $\overline{\mathbf{z}}$  $\overline{83}$  $\overline{78}$  $\overline{\mathbf{H}}$  $\overline{12}$ Болтонюк Кирило Олександр 2009-03-19 10:14  $\overline{\mathbf{s}}$ 36.49  $\overline{4}$  $\overline{\mathbf{8}}$  $\overline{2}$ 17.38 нин Николаева Ирина Ива  $24$  $12$  $\overline{\mathbf{r}}$ Ганзен Вадим Володимирови 2009-03-19 10:13 17.73 RMH Hasonaesa Mousa Msar  $24$  $12$  $\overline{a}$  $35,29$  $\overline{4}$  $\mathbf{R}$ Глянцин Ілля Романович 2009-03-19 10:17  $\overline{24}$  $\overline{10}$  $\overline{42}$  $22.13$  $\overline{\epsilon}$  $\overline{4}$ 11.15 кмн Николаева Ирина Ива  $\overline{\mathsf{s}}$ Горулько Алексей Викторов 2009-03-19 09:47 24.68 нин | Николаева Ирина Иван  $\overline{24}$  $\overline{10}$  $42$ 25.89  $\overline{\mathbf{3}}$  $\overline{6}$ Горшков Олександр Миколай 2009-03-19 09:47  $\overline{4}$ 28.93 мин Николаева Иоина Ива  $\overline{24}$  $\overline{31}$ 13.75 6 8  $\mathbf{1}$  $\overline{z}$ Дерев янко Павло Геннадій 2009-03-19 10:10 25.22 мин Николаева Ирина Ива 24  $13$ 54 40.85 5 9  $\overline{\mathbf{3}}$ Добарський Олексій Олекса 2009-03-19 09:47 14.53 мин Николаева Иоина Ива  $\overline{24}$  $\overline{18}$  $75$ 68.05  $10$  $\overline{12}$ Зіарнанд Артур Нісарович 2009-03-19 09:47 32.53 нин Николаева Ирина Ива 24 25  $5.77$  $\overline{2}$  $\mathbf{Q}$ 6  $\mathbf{1}$  $42$  $10<sup>1</sup>$ Зенович Євген Олександров 2009-03-19 10:10 13.17 нин Николаева Ирина Ива  $24$ 10 27.5 3 6  $\overline{11}$ Коваленко Олексій Володин 2009-03-19 09:47 19.78 нин Николаева Ирина Ива  $\overline{24}$  $\overline{14}$  $\overline{\mathbf{s}}$ 44.45  $\overline{6}$  $10$  $\overline{12}$ Кузьмич Олексій Анатолійові 2009-03-19 10:10 19.27 нин Николаева Ирина Ива  $\overline{24}$ 7 29  $10.32$ 3 23.75 нин Николаева Ирина Ива  $\overline{24}$ Мірончик Костянтин Олексан 2009-03-19 09:47  $\overline{\mathbf{s}}$  $\overline{21}$ 13  $\ddot{\mathbf{0}}$  $\mathbf 1$  $\mathbf{1}$ 14 Макаров Володимир Сергійов 2009-03-19 09:47 28.38 Hull Husonaera Vousa Visar  $24$  $13$ 54 41.57  $\mathbf{s}$  $\bullet$ Ольховой Вталй Анатолійов 2009-03-19 09:47  $\overline{21}$  $0.74$ 15 20.22 кин Николаева Ирина Ива 24  $\epsilon$  $\mathbf{I}$  $\mathbf{1}$ 22.23 MH Туленінов Юрій Вячеславови 2009-03-24 09:41 Николаева Ирина Ива  $\overline{24}$  $\overline{\phantom{a}}$  $\overline{21}$  $0.21$  $\overline{1}$  $17$ Чернишов Євген Валерійович 2009-03-19 10:12 20.57 мин Николаева Ирина Иван  $\overline{24}$  $10$  $41$  $24.14$  $\overline{2}$  $\overline{\epsilon}$ 

Рис. 1. Результаты тестирования

**2' 2009 91**

#### Анализ матрицы результатов тестирования

Матрица результатов тестирования представляет собой общепринятую форму представления результатов тестирования для последующего статистического анализа. Строками матрицы являются результаты испытуемых, упорядоченные в порядке убывания суммарной оценки за тест, а столбцами - тестовые задания, упорядоченные по убыванию трудности. В ячейках матрицы находятся баллы, полученные каждым тестируемым за ответы на соответствующие задания.

Трудность тестового задания - это эмпирическая оценка доли правильных ответов на него. В качестве меры трудности тестового задания принято использовать частоту (вероятность) получения правильного ответа на *i-е* тестовое залание

$$
T_i = \frac{R_i}{N N_i},
$$

где  $R_i$  – количество правильных ответов на *i*-е тестовое задание,  $NN_i$  - количество участий *i*-го тестового задания в тестированиях

Следует отметить, что  $T_i$  (положительное число в интервале от 0 до 1) на самом деле характеризует лёгкость тестовых заданий, поэтому между истинной трудностью задания и величиной  $T_i$  существует обратно пропорциональная зависимость, т.е. чем меньше значение  $T_i$ , тем труднее задание.

При анализе заданий в системе OpenTEST2 принято выделять три уровня трудности: лёгкие  $(0,6 \le T_i \le 0,8)$ , средние  $(0.4 \, < T_i \leq 0.6)$ , трудные  $(0, 2 < T_i \leq 0.4)$ . Задания, у которых  $T_i \leq 0.2$  (очень трудные) и  $T_i > 0.8$ (очень лёгкие) не рекомендуется использовать в качестве тестовых, если они не несут какой-либо специальной нагрузки.

На рис. 2 приведён фрагмент матрицы результатов тестирования в системе OpenTEST2. Строками матрицы являются имена испытуемых, упорядоченные в порядке убывания суммарной оценки за сеанс тестирования, а столбцами - тестовые задания, упорядоченные по убыванию трудности с учётом числа участий каждого задания в тестированиях. Если частоты участий в тестированиях группы тестовых заданий одинаковы, то тестовые задания будут упорядочены по убыванию трудности. В ячейках матрицы находятся баллы за ответ на соответствующее задание.

В системе OpenTEST2 в матрице учитываются частично правильные ответы с соответствующей долей балла. Ещё одной особенностью этой матрицы является её разреженность, которая обусловлена тем, что каждый тестируемый получал из тестовой

базы данных не все тестовые задания, а только те, которые случайным образом были выбраны при тестировании.

Таким образом, число применения каждого задания в тестировании определяется количеством непустых ячеек в соответствующем столбце. С одной стороны такой вид матрицы результатов тестирования является достаточно непривычным для многих преподавателей, но с другой стороны позволяет корректно рассчитывать все статистические показатели, влияющие на качество тестовых заданий. Разное число участий в тестированиях разных заданий обусловлено особенностями тематической модели предметной области и различным количеством заданий в разных темах. При равном числе заданий в каждой теме частоты участий в тестированиях каждого тестового задания (NN) будут приблизительно одинаковы.

В нижней части матрицы находятся 2 строки, первая из которых представляет собой трудности тестовых соответствующих заданий (Difficulty) и частоты их участий NN. Заголовки столбцов (ID тестовых заданий - их абсолютные номера в базе данных текущей инсталляции OpenTEST2) являются гиперссылками на тексты тестовых заданий. При нажатии на соответствующую гиперссылку в новом окне браузера появляется текст тестового задания с вариантами правильных ответов.

### Программноинструментальные средства

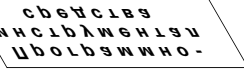

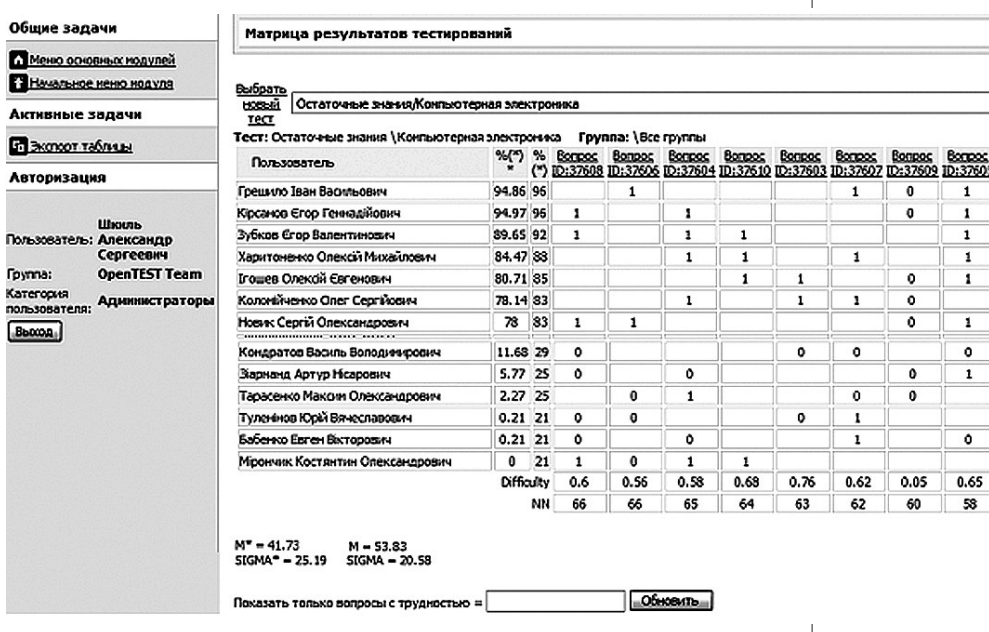

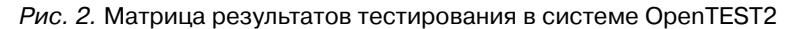

 $2'$  2009

**измерения ПЕД**

В нижней части приведённой экранной формы расположен «фильтр» тестовых заданий по уровню трудности, который позволяет получать фрагмент матрицы результатов тестирования с заданиями только указанной трудности. Этот фильтр очень полезен при нахождении и анализе очень лёгких заданий (*Т* от 0,9 до 1) и очень трудных или ошибочных заданий (*Т* от 0 до 0,1).

На панели задач в левой части данной экранной формы имеется гиперссылка, позволяющая выполнить экспорт матрицы результатов тестирования в формате (\*.csv), пригодном для её анализа табличным процессором MS Excel, который, естественно, должен быть установлен на пользовательском компьютере. Для последующих манипуляций с этой матрицей в MS Excel рекомендуется запомнить её формате \*.xls в личную папку преподавателя. На рис. 3 показан фрагмент матрицы результатов тестирования в формате MS Excel.

Перевод матрицы результатов тестирований в формат MS Excel позволяет проводить её углублённый анализ на компьютере пользователя, без связи с тестовым сервером, с использованием стандартных программных пакетов статистического анализа.

#### **Анализ тестовых заданий**

Анализ качества тестовых заданий является обязательным на

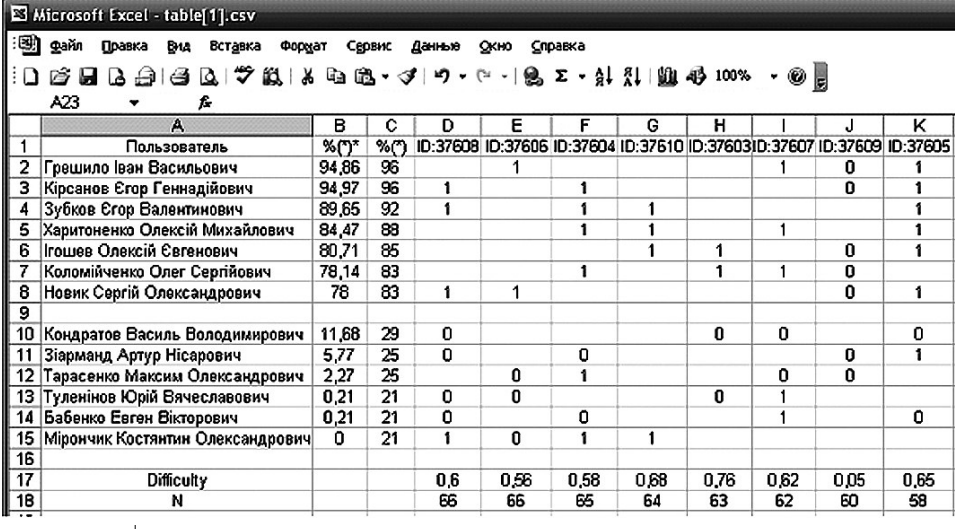

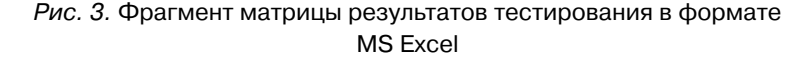

**94 2' 2009**

этапе предварительной апробации теста при подготовке к проведению тестирования. Тестовые задания, как составная часть педагогического теста, должны отвечать требованиям к заданиям в тестовой форме и статистическим требованиям известной трудности, дифференцирующей способности (вариации баллов) и положительной корреляции с результатами по тесту в целом.

Одной из важных характеристик теста является определение корреляции фрагментов теста (отдельного задания, отдельной темы) с результатами теста в целом. Корреляция является стандартной мерой, дифференцирующей способности тестового задания. Числовой мерой корреляции, используемой в системе OpenTEST2, является коэффициент корреляции Пирсона  $r_{xy}$ между индивидуальными баллами испытуемых по фрагменту теста Х и суммой баллов за все залания теста У.

1. Классические формулы расчёта  $r_{xx}$  достаточно громоздки и нетехнологичны, поэтому в

OpenTEST2 используются формулы расчёта, приведённые в работе А.Д. Наследова<sup>4</sup>. При этом необходимо учитывать две особенности в расчётах. Во-первых, чис- <sup>5</sup> ловое значение коэффициента корреля- $r_m$ ции не зависит от

единиц измерения любого из параметров, поэтому при расчёте корреляции могут сравниваться проценты правильных ответов и набранные баллы.

2. Во-вторых, наличие пропусков в столбце Х (тестируемый не получал данного задания) в целом не влияет на значение коэффициента корреляции. Так как испытуемые получают каждое тестовое задание случайным образом, и удаление пропущенных пар в расчётах, как правило, не влияет на характер распределения тестовых оценок.

Для расчёта формируется два числовых вектор-столбца:  $X$  — индивидуальные баллы испытуемых по анализируемому заданию (теме) и  $Y$  - сумма индивидуальных баллов испытуемых по всем заданиям теста («первичная» оценка в процентах) для непустых пар ячеек матрицы результатов тестирования. Проиллюстрируем расчёты на реальном фрагменте матрицы результатов тестирования (с удалёнными пропусками в столбце X) для тестового задания ID:34007.

$$
\Sigma SS_x = \sum X_i^2 - \frac{(\sum X_i)^2}{N} = 8 - \frac{64}{12} = 2,666,
$$
  
\n
$$
SS_y = \sum Y^2 - \frac{(\sum Y)^2}{N} = 32454 - \frac{360000}{12} = 2454,
$$
  
\n
$$
SP_{xy} = \sum XY - \frac{\sum X \sum Y}{N} = 436 - \frac{600 * 8}{12} = 36,
$$
  
\n
$$
r_{xy} = \frac{SP_{xy}}{\sqrt{SS_x * SS_y}} = \frac{36}{\sqrt{2,666 * 2454}} = \frac{36}{80,88} = 0,445.
$$

 $2'$  2009

#### Программноинструмен<u>тальные</u> средства ICTPYM ӨНТАЛ<br>СРЕДСТВА

 $0 H W W B B L D D H H$ 

Наследов А.Д. Математические метолы психологического исследования. Анализ и интерпретация ланных. Учебное пособие. СПб.: Речь, 2007, 392 с.

## измерени

#### Таблица 2. Пример подготовки данных для расчёта г<sub>ку</sub> для задания

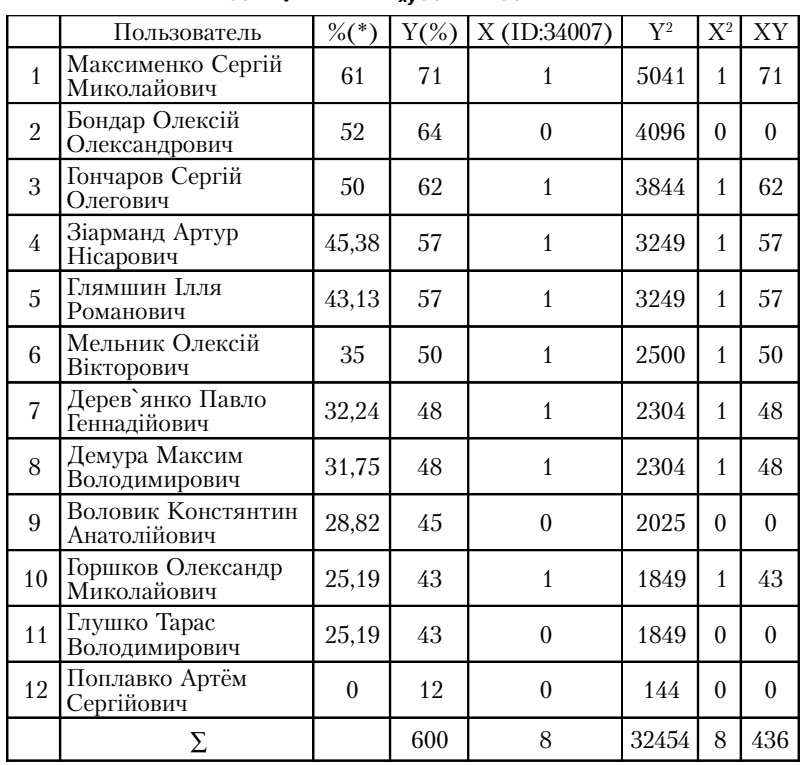

Полученное значение коэффициента корреляции  $r_{xy} = 0.445$  выше общепринятого значения 0,300, а потому такое задание может быть включено в тест, если судить по этому свойству.

Коэффициент дифференцирующей способности  $(K_{\text{sub}})$  не является самой важной характеристикой тестового задания, но в целом даёт некоторое представление о его качестве. По данным тестирования типичной выборки (NN > 100) отбирают 27% (25%)

испытуемых, имеющих высокие баллы и 27% (25%) испытуемых, имеющих низкие баллы, и для них рассчитываются трудности  $T_1$  и  $T_2$ , а коэффициент вычисляется:  $K_{\text{turb}} = T_1 - T_2$ .

Если не учитывать требование NN > 100, то 25% испытуемых в выборке, приведённой в табл. 2, составляет три студента. Таким образом, для них

 $K_{\text{mub}} = 0,666 - 0,333 = 0,333.$ 

Считается, что чем больше значение  $K_{\mu\nu\phi}$ , тем качественнее тестовое задание при прочих

равных условиях. Вычисленное значение  $K_{\text{mub}} = 0.333$ , несмотря на незначительную выборку, в целом удовлетворительно характеризует рассматриваемое тестовое залание.

В системе OpenTEST2 имеется экранная форма, отображающая показатели качества тестовых заданий (рис. 4). В ней показан фрагмент матрицы результатов тестирования и параметры анализируемого тестового задания: его вес, тип и вероятность угадывания правильного ответа, а также трудность, коэффициент корреляции Пирсона и коэффициент дифференцирующей способности. При нажатии на имя пользователя (в данном примере Бондар О.О.) в новом окне появляется вариант ответа пользователя на данное задание.

Необходимо отметить, что если число участий в тестированиях для данного тестового зада-

ния меньше 10, то анализ его статистических показателей не будет достаточно представительным и достоверным.

### Тематический анализ теста

При экспертной оценке теста (на этапе его отладки и при анализе покрытия предметной области) у автора теста может возникнуть необходимость провести тематический анализ теста. Тематический анализ теста может выполняться на начальном этапе экспертной оценки до проведения анализа качества отдельных тестовых заданий, и указывает темы, которые нуждаются в углублённом анализе. На этапе проведения тестирований на апробированном тесте тематический анализ может помочь преподавателю в анализе качества

Программноинструментальные средства

ICTPYM ӨНТАЛ<br>СРЕДСТВА OHNNE AJO AII

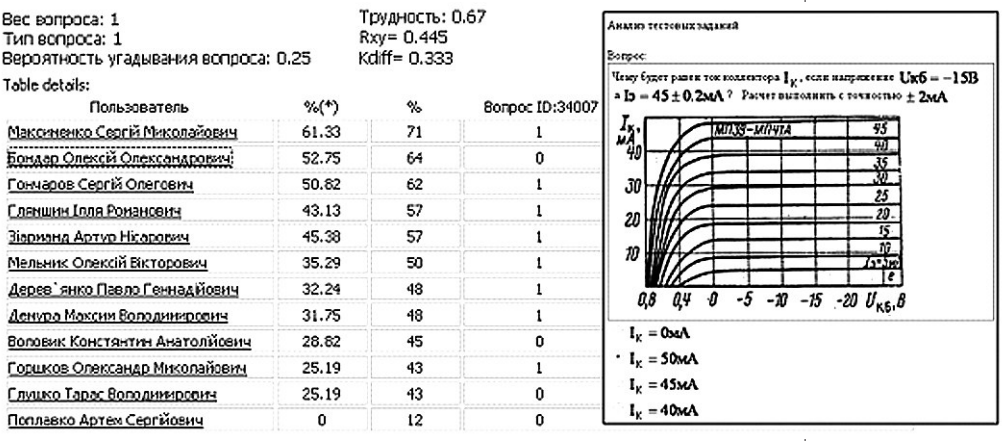

Рис. 4. Экранная форма отображения статистических показателей

знаний по отдельным разделам учебной дисциплины.

При этом для каждой темы теста вычисляются и анализируются следующие параметры:  $K$  — количество заданий темы; NN - общее число участий заданий темы в тестированиях;  $T$  — средняя трудность заданий

темы 
$$
T = \frac{\sum_{i=1}^{NN} B_i}{\sum_{i=1}^{NN} B_i^{max}}
$$
, где  $B_i$  – набран

ный балл за каждое задание темы,  $B_i^{\max}$  - максимальный балл за каждое задание темы;

 $A$  — средняя альтернативность

заданий темы 
$$
A_{cp} = \frac{1}{P_{cp}} = \frac{K}{\sum_{i=1}^{K} p_i}
$$
;

 $r_{xy}$ — коэффициент корреляции результатов по теме с результатами по тесту в целом.

Коэффициент корреляции Пирсона г<sub>хи</sub> между суммой индивидуальных баллов испытуемых по всем заданиям темы Х и суммой баллов за все задания теста Ү. рассчитывается по формулам, аналогичным (2), но при условии, что балл для *i*-го тестируемого по *j*-й теме вычисляется

$$
X_i = \sum_{k=1}^K X_{j,k}
$$

Проиллюстрируем расчёты  $r_{xu}$  для темы на реальном примере анализа темы «Практика 2. Биполярные транзисторы» из теста «Компьютерная электроника», которая содержала 4 задания. Выборка испытуемых сделана для одной студенческой группы из 21 человека. Пример анализа взят с этапа апробации теста, поэтому некоторые задания по результатам анализа показателей качества могут нуждаться в доработке.

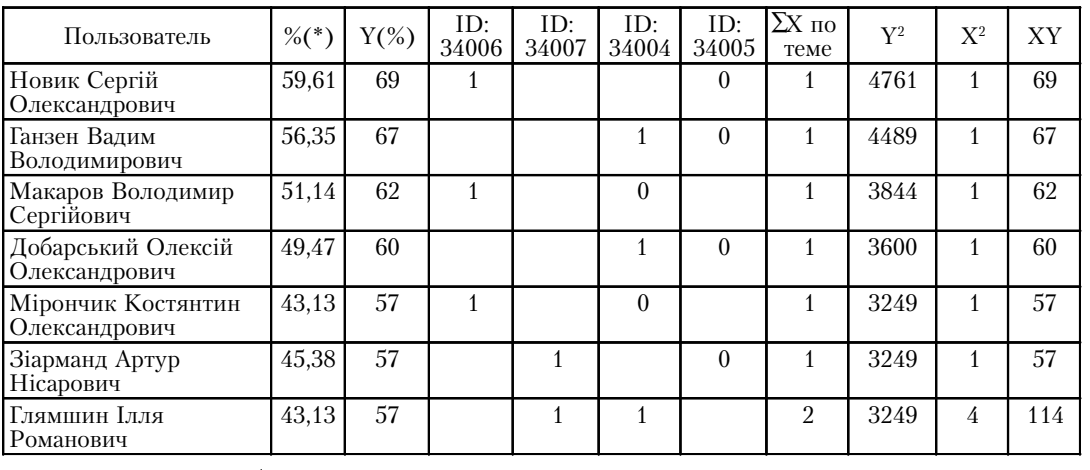

Таблица 3. Пример подготовки данных расчёта для темы

98

 $\overline{\phantom{a}}$ 

## **Программно-инструментал средства Программноинструментальные средства**

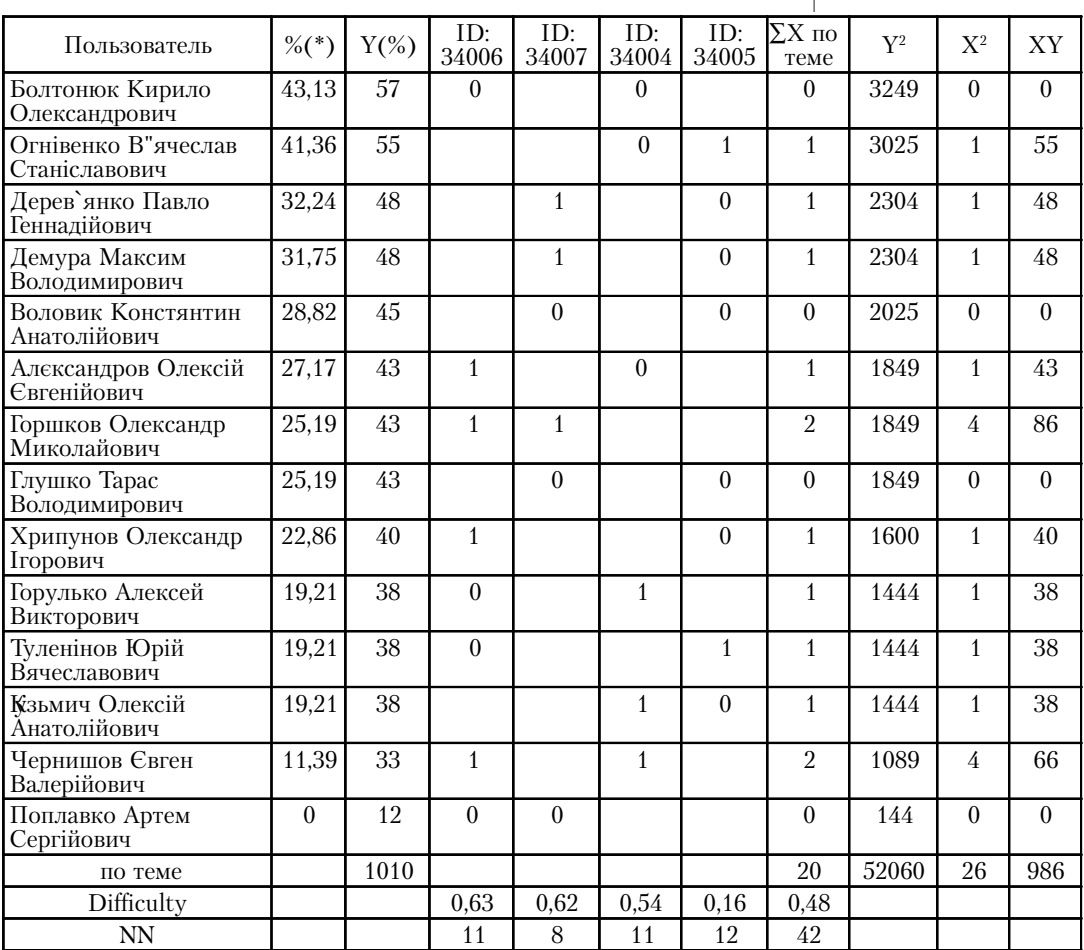

**Продолжение табл. 3**

$$
SS_x = \sum X_i^2 - \frac{(\sum X_i)^2}{N} = 26 - \frac{400}{21} = 6,95,
$$
  
\n
$$
SS_y = \sum Y^2 - \frac{(\sum Y)^2}{N} = 52060 - \frac{1020100}{21} = 3484,
$$
  
\n
$$
SP_{xy} = \sum XY - \frac{\sum X \sum Y}{N} = 986 - \frac{20 \cdot 1010}{21} = 24,
$$

€

**2' 2009 99**

$$
r_{xy} = \frac{SP_{xy}}{\sqrt{SS_x * SS_y}} = \frac{24}{\sqrt{6,95 * 3484}} = \frac{24}{155,6} = 0,154.
$$

коэффициента Значение корреляции  $r_{xy} = 0.154$  мало, рассматриваемая тема требует дополнительного анализа, а её задания — доработки, особенно задание ID:34005, которое, вероятнее всего, ошибочное (для данного задания корреляция с результатами по тесту отрицатель- $_{\text{H}a, r_{xy} = -0.032}$ .

При этом следует учитывать, что усреднение оценок по заданиям темы иногда может сильно исказить картину качества тестовых заданий. Если в теме есть очень трудные задания и очень лёгкие задания, то усреднение оценок может дать удовлетворительную корреляцию, хотя на самом деле результаты (задания) в этой теме некачественные. Но это больше говорит не об уровне знаний по рассматриваемой теме, а о качестве самих тестовых заданий данной темы. Поэтому анализ тематической корреляции необходимо проводить совместно с анализом дисперсии заданий данной темы, например, путём вычисления коэффициента о Кронбаха. Но для разреженных матриц при вычислении дисперсии возникают определённые математические проблемы. Вычисление внутренней согласованности теста через  $\alpha$ Кронбаха (по общей формуле) будет включено в последующие версии системы OpenTEST2.

На рис. 5 показана экранная форма тематического анализа теста системы OpenTEST2 для теста «Компьютерная электроника» и выборки из 21 студента группы СКС-06-1, которые участвовали в апробации данного теста. Для сравнения на рис. 5 показана экранная форма прохождения этого же теста данной группой, но в режиме реального тестирования.

#### Мобильная версия **СИСТЕМЫ OpenTEST2**

Система OpenTEST2 показала свою эффективность при работе в крупных учебных заведениях. Сотни студенческих групп, тысячи испытуемых студентов, сотни тестов, работа в локальной сети с десятками компьютерных классов под управлением единого тестового сервера - это штатный режим работы OpenTEST2. Но ведь кроме крупных учебных заведений на образовательном рынке присутствуют десятки тысяч школ, техникумов, филиалов вузов, которые могли бы быть потенциальными пользователями OpenTEST2!

При распространенистранении системы OpenTEST2 возникли проблемы, связанные с тем, что для установки связки Apache2+PHP5+Mysql5 rpe6yется квалификация системного

 $\Sigma$ 

100

PI\_2\_2009\_

администратора, что не всегда доступно небольшим учебным заведениям, особенно расположенным вдали от крупных учебных и промышленных центров.

Для решения данной проблемы разработчики OpenTEST2 предлагают переносную (мобильную) версию системы OpenTEST2.Portable, которая технически представляет собой

пакет «Денвер 3» с установленной программой OpenTEST2. Пакет Денвера включает:

- Apache, SSL, SSI, mod rewrite, mod php;
- РНР5 с полным набором модулей;
- MySQL5 с поддержкой транзакций;
- систему управления запуском и завершением компонентов

инструмен<u>тальные</u> средства

Программно-

Программно-<br>нструментал<br>средства

## $\overline{2}$ benTEST

#### Тематический анализ теста

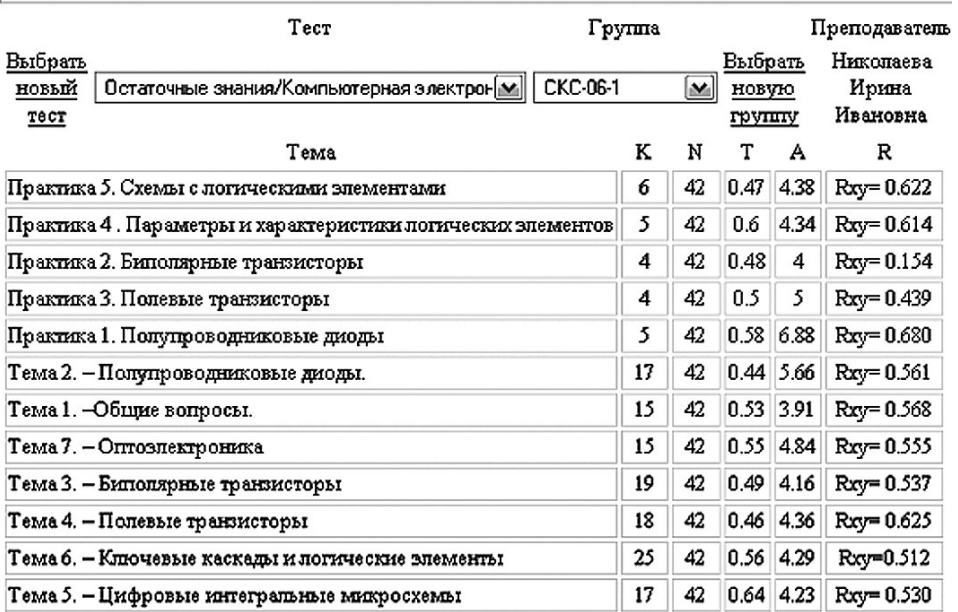

Денвера;

Количество тем в тесте: 12  $M = 53.83$  SIGMA= 20.58

> Рис. 5. Экранная форма тематического анализа теста в системе OpenTEST2

> > $2'$  2009

 $\bullet$  phpMyAdmin  $-$  cиcremy ynравления MySQL через Web-интерфейс.

Примерный размер поставляемого архива OpenTEST2. Portable без заполненной тестовой базы данных - 15 Мбайт дисковой памяти.

Отличительной особенностью Денвера является его полная автономность. Она заключается в следующем.

• Денвер устанавливается в один-единственный каталог и вне его ничего не изменяет. Он не пишет файлы в Windows-директорию и не делает дополнительных записей в Реестре.

• Никакие «сервисы»  $NT/2000$ не «прописываются». Если запущен Денвер, то он работает. Если завершён - то перестаёт работать, не оставляя после себя следов. Системе не нужен деинсталлятор — достаточно просто удалить каталог.

• Установив Денвер однажды, можно затем просто переписывать его на другие компьютеры. Все конфигурирование и настройка под конкретную машину происходит автоматически.

образом, Open-Таким TEST2.Portable обладает рядом преимуществ:

• не требует установки или инсталляции на компьютер, достаточно распаковать архивные файлы и можно сразу приступать к работе;

• работа на разных компьютерах со всеми настройками и необходимыми данными;

• при работе со сменных носителей не оставляет следов на гостевом компьютере:

• в случае сбоя в работе OpenTEST2.Portable или повреждения базы данных, они восстанавливаются быстро и легко путём перезаписи;

• если у пользователя нет компьютерной сети, а требупоставить систему ется OpenTEST2 на несколько компьютеров, необходимо просто скопировать её.

Такой подход позволяет выполнять запуск OpenTEST2. Portable неподготовленным пользователям, которые не имеет опыта правильной установки системных программ. Это также даёт возможность проведения удалённых срезов знаний с соблюдением необходимой конфиденциальности: прибыв в контролируемое учебное заведение (школу, ВУЗ, центр дистанционного обучениучения) достаточно лишь запустить OpenTEST2.Portable co сменного носителя и провести тестирование - тест и результаты тестирования останутся только на этом носителе. Можно также использовать OpenTEST2.Portable в демонстрационных целях, в случае невозможности что-либо устанавливать на демонстрационный компьютер, например, при отсутствии права администратора.

### **Выводы**

Система компьютерного тестирования знаний OpenTEST2 продолжает развиваться в сторону приобретения новых функциональных возможностей, связанных в основном с предоставлением пользователям новых возможностей по статистическому анализу результатов тестирования в новом модуле «Статистика». Авторы видят будущее системы OpenTEST2 в расширении круга её пользователей и во включении в анализ статистики более глубоких методов анализа качества тестов. Контактная информация разработчиков на сайте http:// opentest.com.ua.

## **Программно-инструментал средства Программноинструментальные средства**